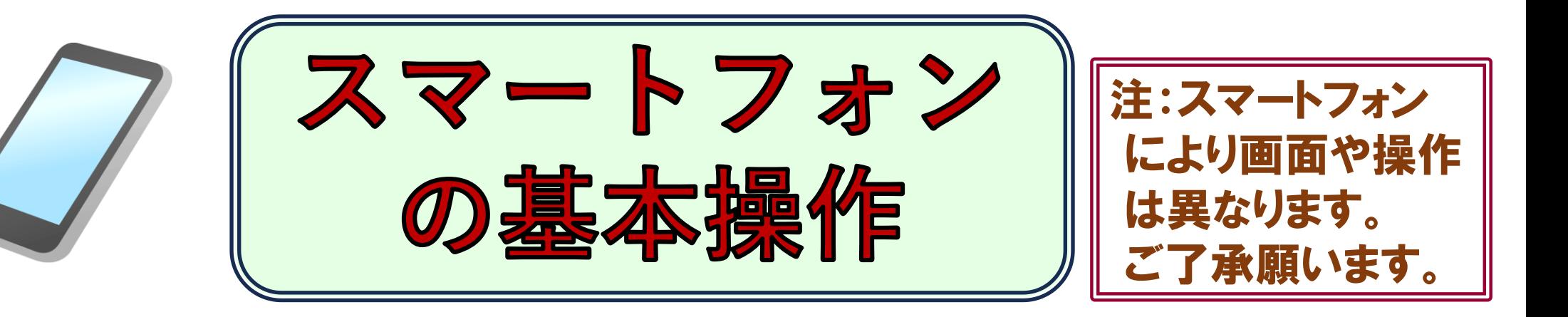

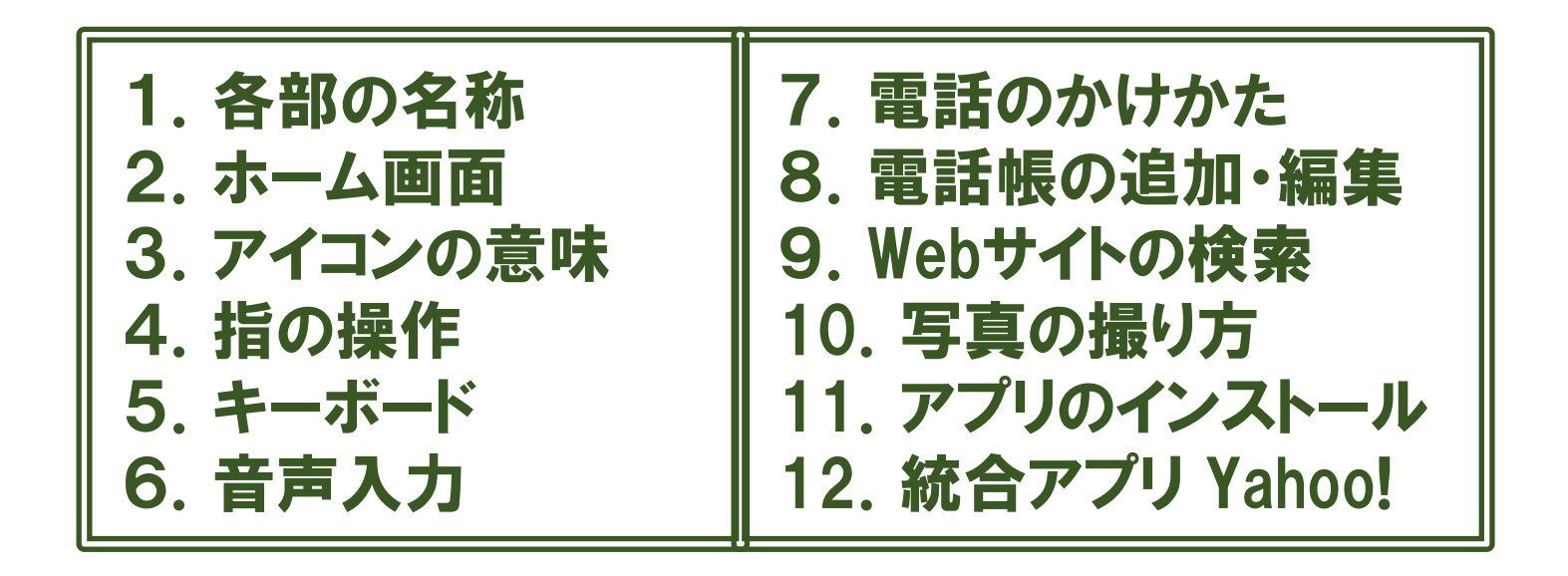

2023年11月1日 川崎シニアネット

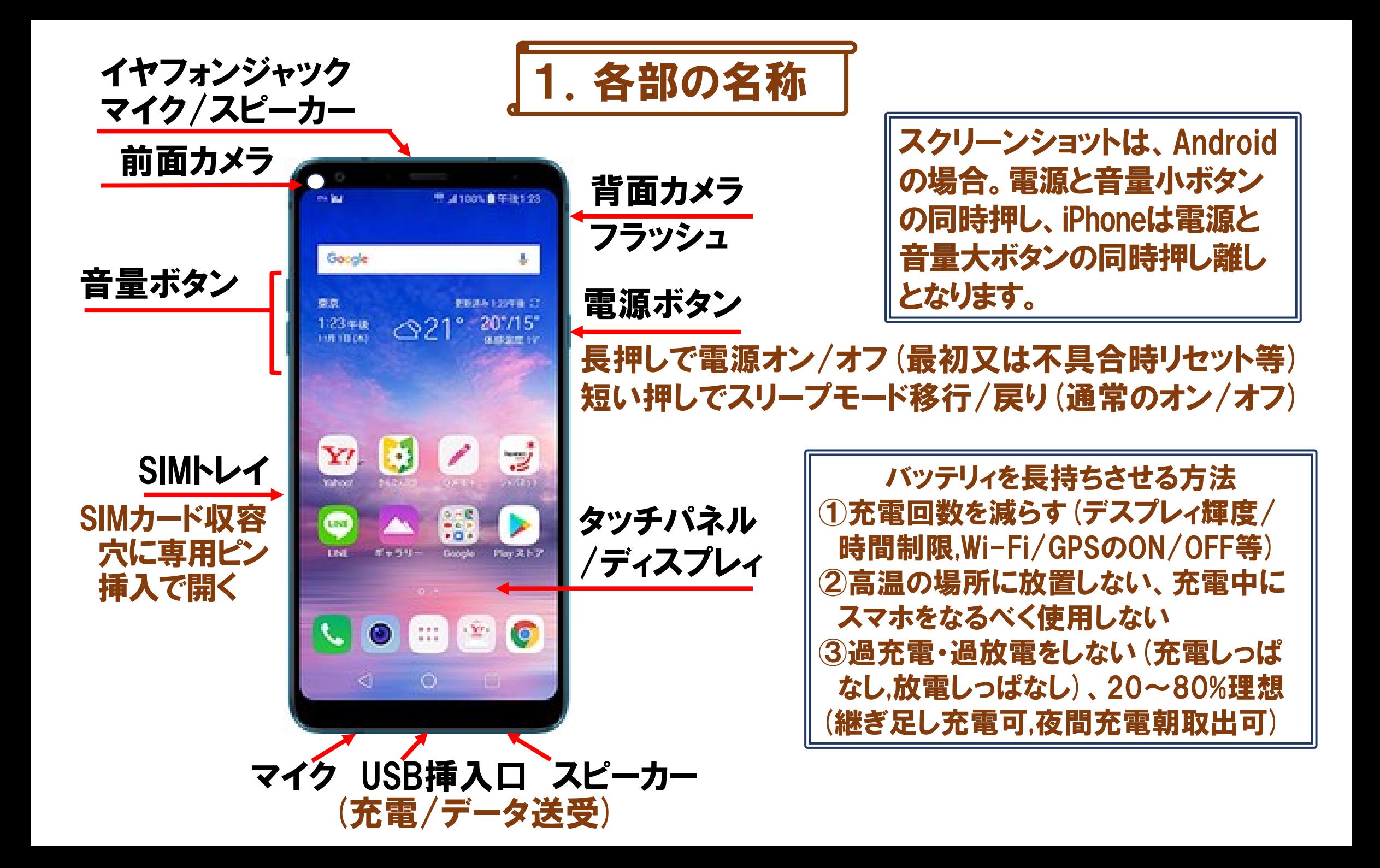

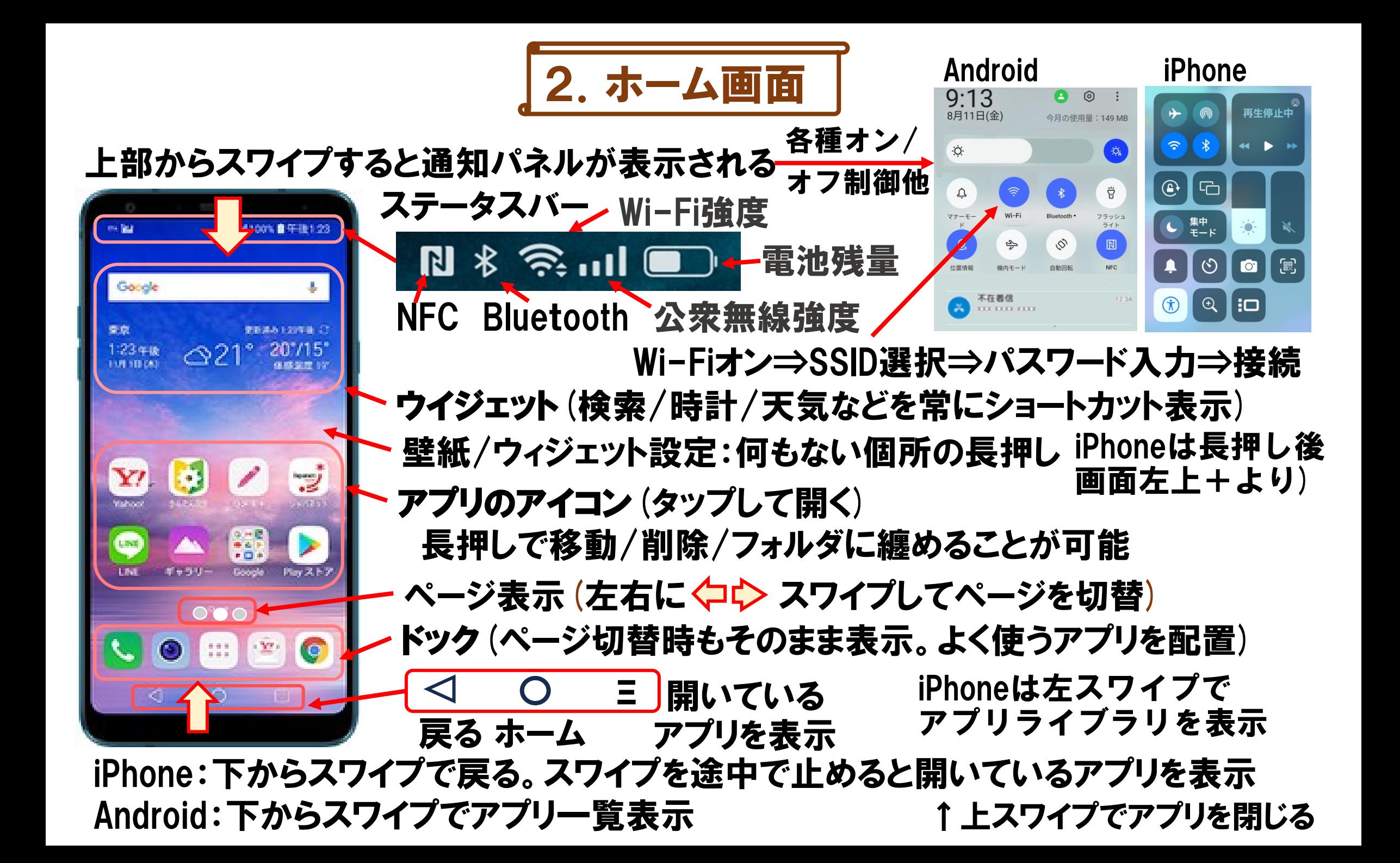

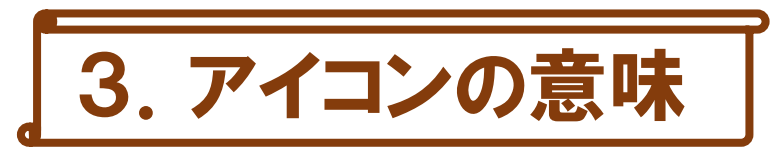

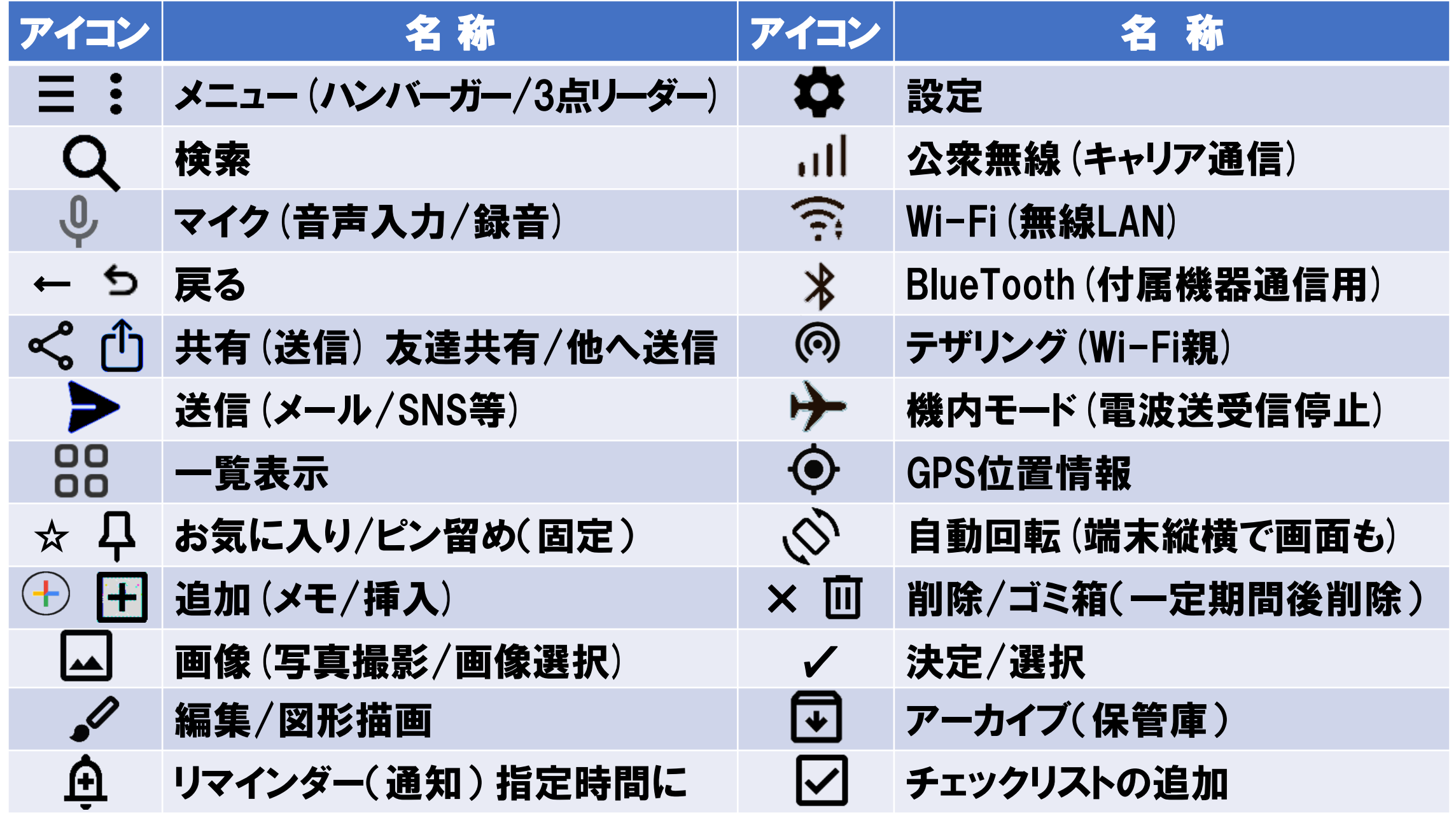

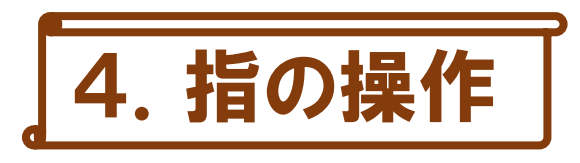

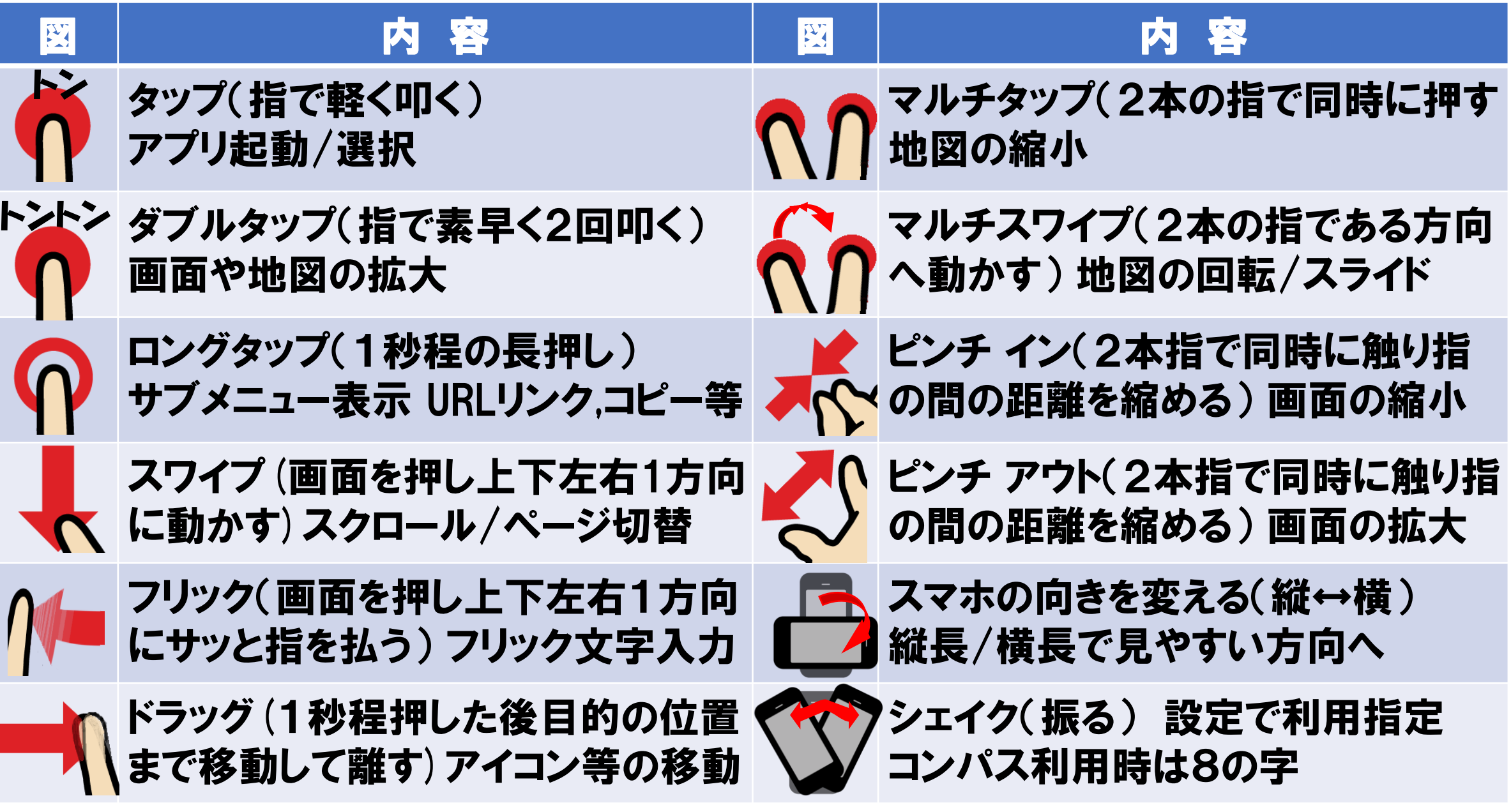

5.キーボード

#### ①テキスト入力欄をクリックするとキーボードが表示されます。キーボードの種類は基本 的に下記の12キー/QWERTY/GODANの3種類あります(設定により切替可)

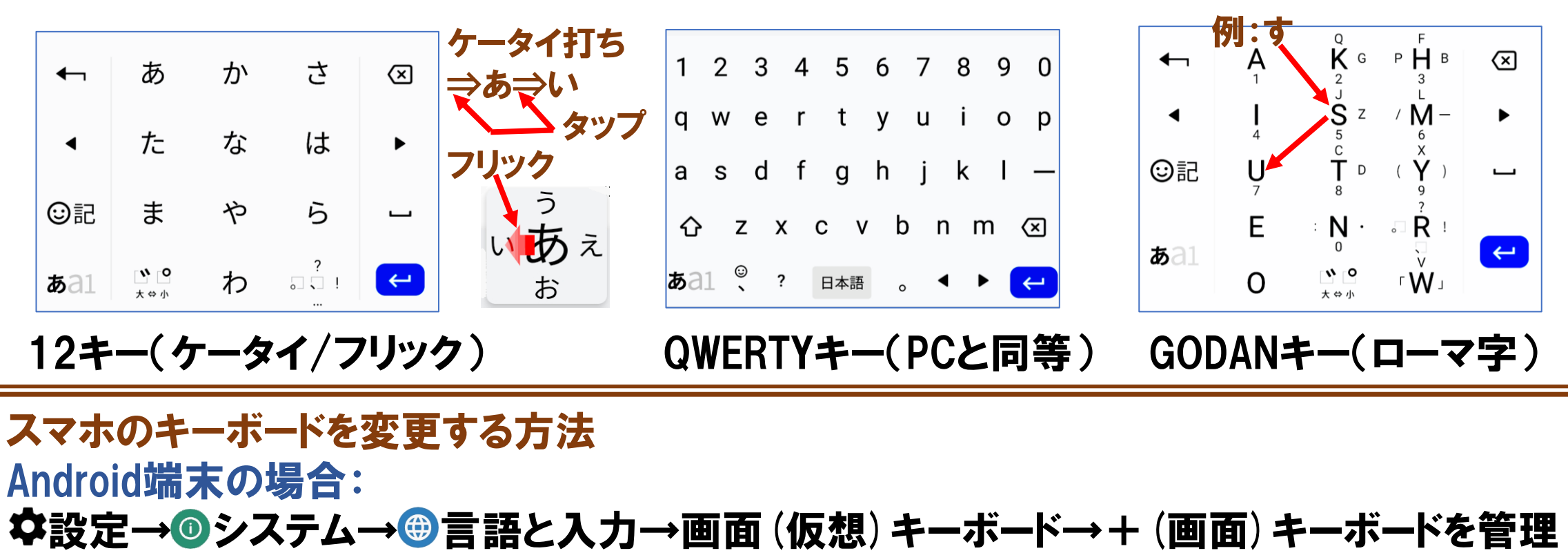

→利用したいキーボードをON(利用しないキーボードはOFF) iPhoneアイフォン (iOS端末) の場合: ファイン かな入力 ◎設定→災一般→キーボード→新しいキーボードを追加→日本語→ローマ字入力→完了 編集→● 削除するキーボードを選択→削除

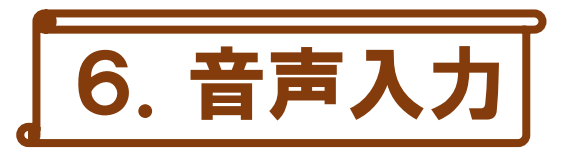

 $\leftarrow$ 

買

田

 $\leftarrow$ 

 $\mathbf{\hat{D}}$ 

①検索欄またはキーボードの マイクをタップして、静かな場所でマイクに 向かってハッキリ喋ります。

②無音が続くとマイクオフになります。その場合は再度マイクをタップします ③記号の入力は下表によります。面倒な場合は省略または手入力も併用

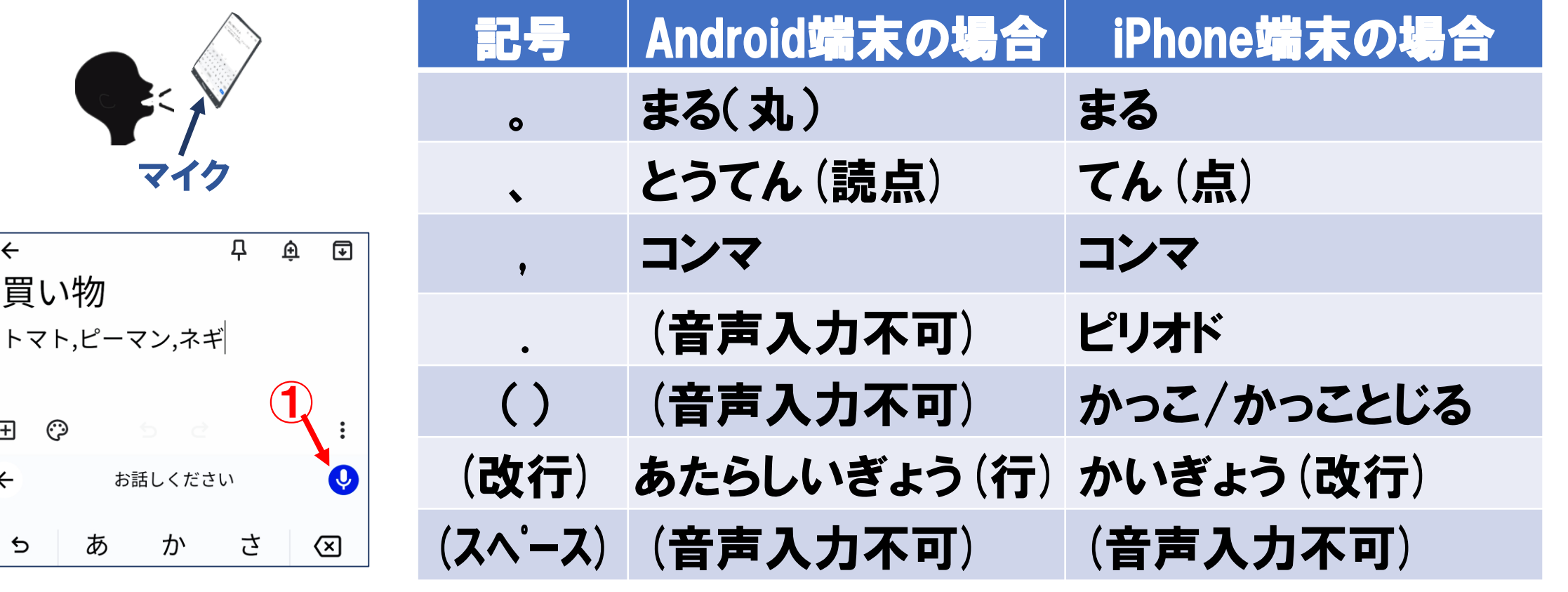

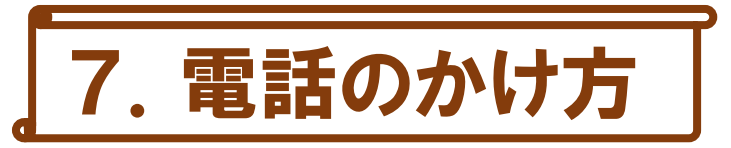

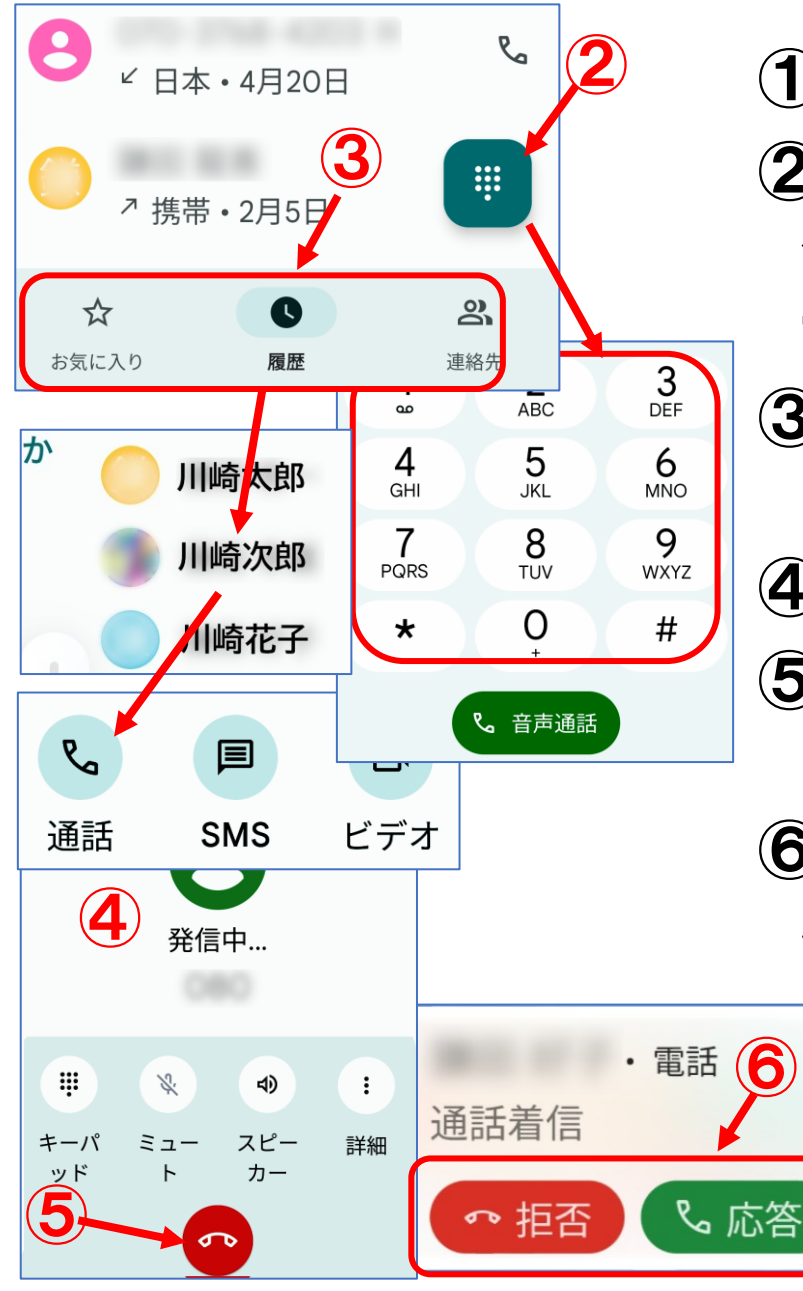

### │↓ 電話アプリをタップ⇒アプリが開く

② 直接番号を押す場合は[ダイヤル]マークをタップして ダイヤルパッドをタッチして相手番号を入力。 最後に[音声通話]をタップ

③お気に入り/履歴/連絡先から目的の相手先を選び [通話]をタップ

④呼出音が聞こえる。相手応答で通話

⑤呼出しを途中で止める又は通話を切る場合は受話器を 下すマークをタップ

⑥電話が掛かってきて、とる場合は[応答]をタップ。切る 場合は[拒否]をタップ

(機種により応答又は拒否マークを左右スワイプ)

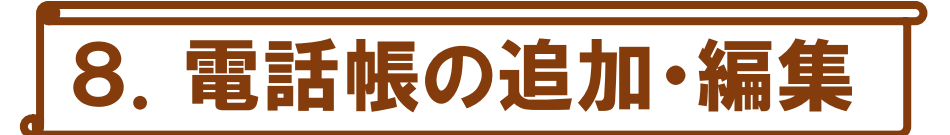

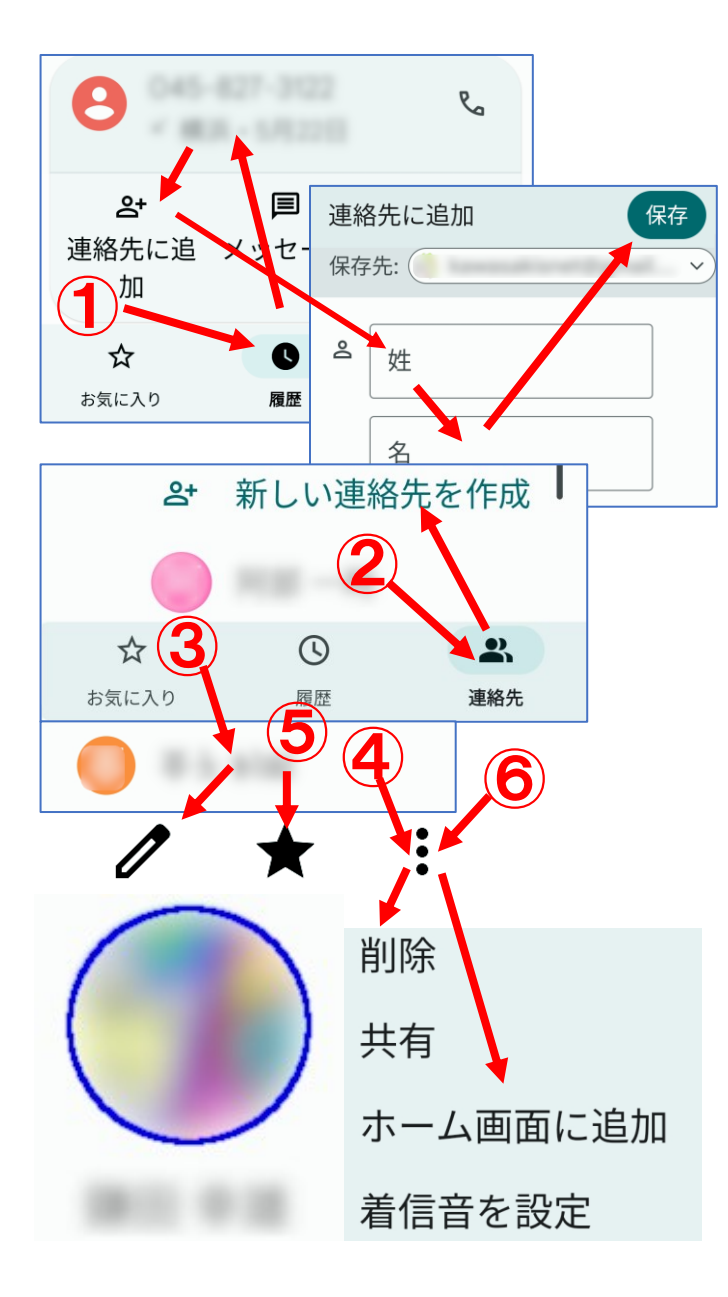

- ①履歴から追加する場合は、番号をタップし[連絡先に追加] を選択し氏名等を入力し、最後に[保存]ボタンをタップ
- ②新たに追加する場合は、連絡先の[新しい連絡先を作成] をタップして、氏名・電話番号などを入力し、最後に[保存] ボタンをタップ
- ③電話帳を修正する場合は、修正する連絡先をタップして、 上部の[ペン]をタップし内容を修正する
- ④電話帳を削除する場合は、削除する連絡先をタップして、 右上部から[削除]を選択
- ⑤[お気に入り]にする場合は、★をタップ
- ⑥Androidで特定の人をホーム画面に追加する場合は、右上 から[ホーム画面に追加]をタップ

⑦iPhoneでホーム画面に追加する場合は、 ショートカット ⇒右上+⇒[アクションを追加]⇒[発信]電話帳から目的 の人を選択⇒[発信]横の∨⇒[ホーム画面に追加]

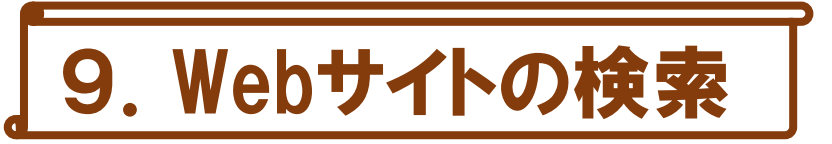

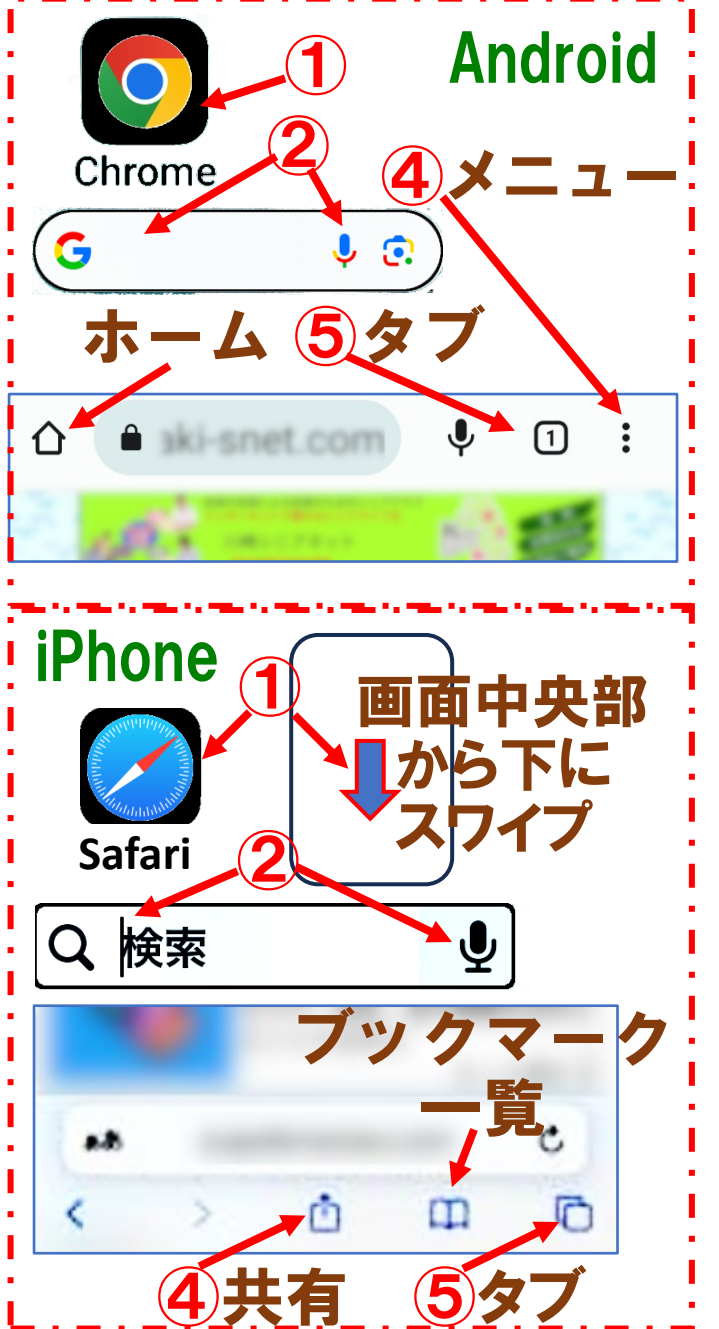

①インターネットのWeb検索をする場合は、まずブラウザを 起動します。

⇒Android:Chromeをタップし検索欄を表示

(ホーム画面に[ウィジェット]表示させることも可)

⇒iPhone:Safariをタップまたは画面中央から下にスワイプ して検索欄を表示

②検索欄をタップして表示されたキーボードで検索名を入力 又は  $0$ マイクをタップして音声入力

③表示された検索一覧から目的のサイトをタップ

④表示されたサイトを[お気に入りに追加]すること等が可能 **⇒Android:画面上部 [メニュー] から** 

⇒iPhone:画面下部[共有]から

⑤タブを[切り替え]たり[閉じ]たりする場合は[タブ]をタップ

10.写真の撮り方

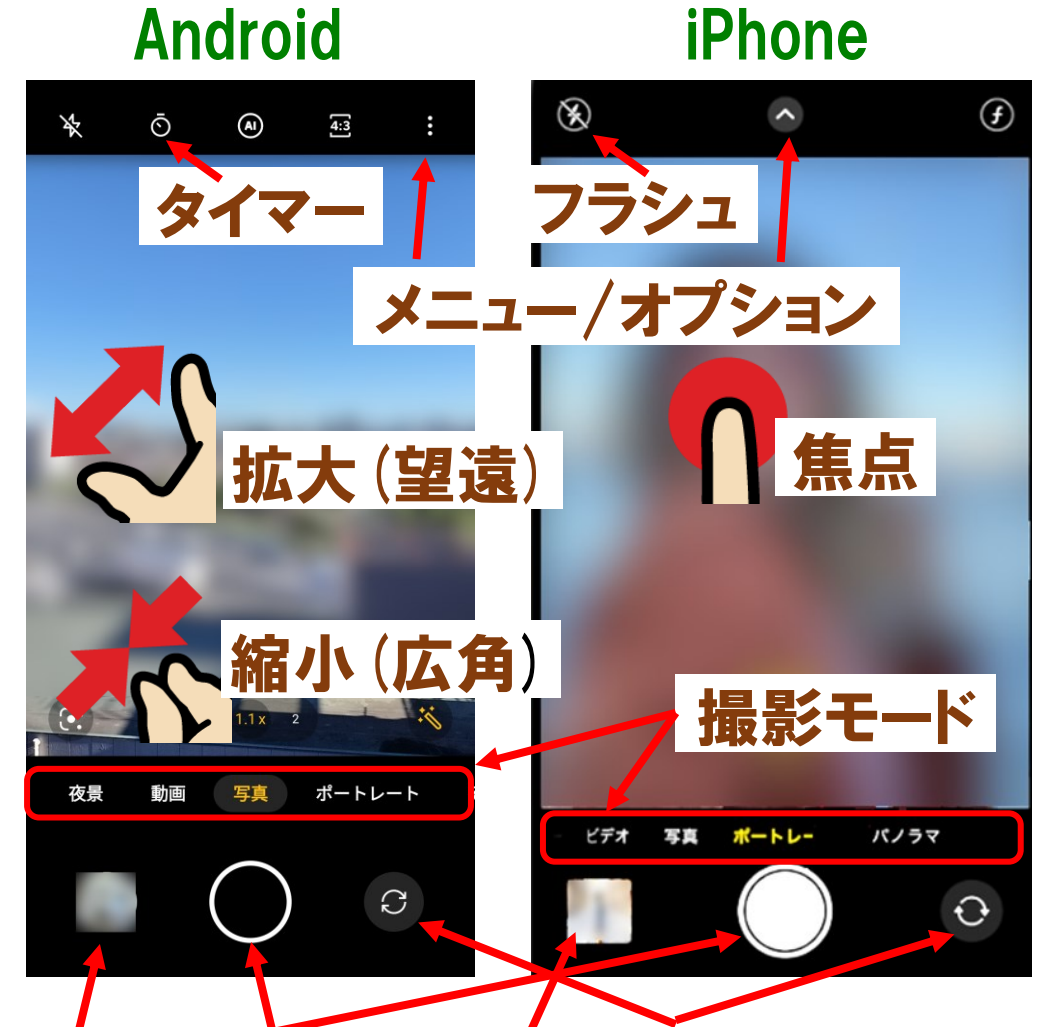

シャッターボタン /前面 /背面カメラ切替 撮影した写真の閲覧/削除/共有等

Android iPhone ① のカメラアプリをタップしてカメラを開きます、

②被写体にカメラを向け(縦/横)撮影モード [写真]を選択してシャッターボタンをタップ

③自撮りする場合は ご前面/背面カメラ切替 をタップし前面カメラにします。

④撮影モードで[動画]を選べば動画を撮るこ ともできます。

⑤撮影した写真/動画は、画面左下サムネイル 表示又は写真アプリから閲覧/削除/共有す ることができます。

⑥写真を他と共有したい場合、写真を選択し Androidは ∞ 送信、iPhoneは「「1共有をタップ して、送信(共有)先を選び実行します。

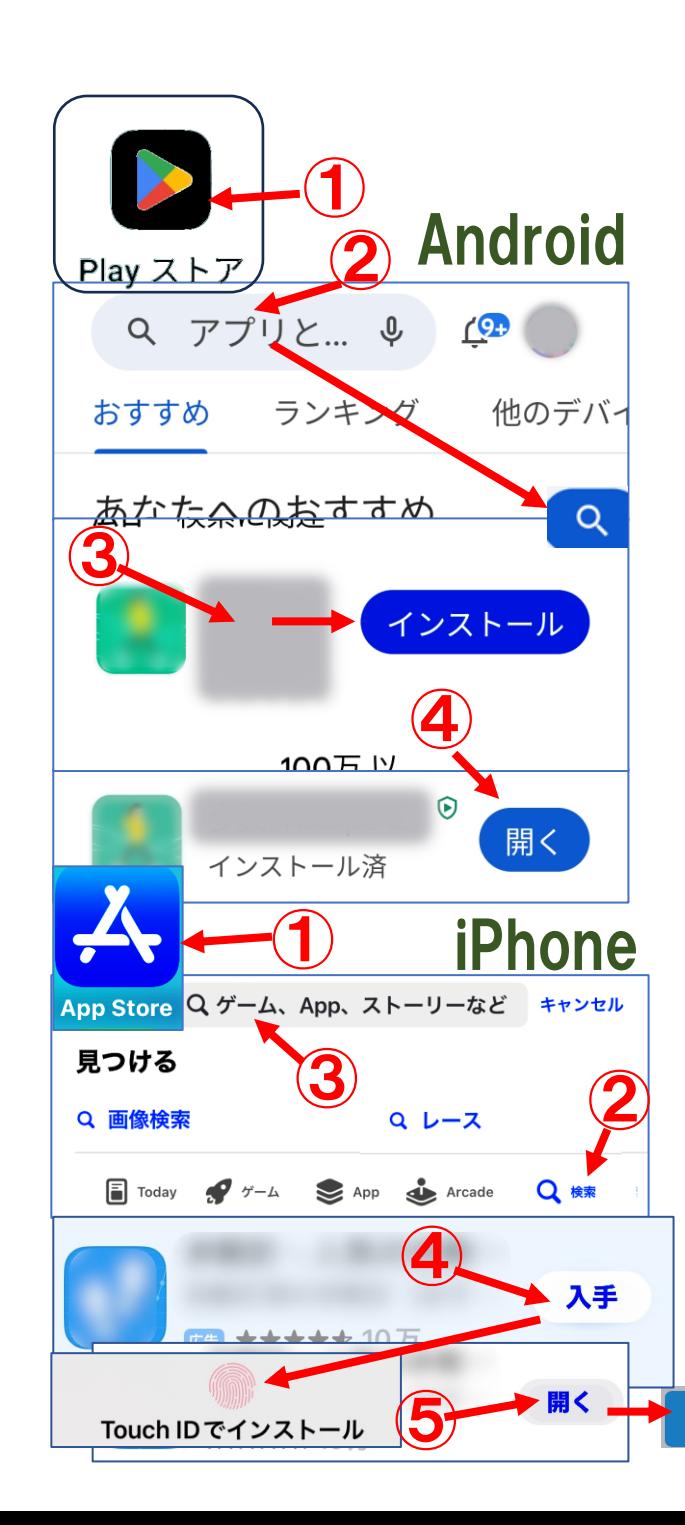

# 11.アプリのインストール

### Androidの場合

- ①[Playストア]をタップ
- ②画面上部[検索欄]にアプリを入力し検索
- ③表示されたアプリから目的のアプリを確認し[インストール] ボタンをタップ⇒インストールが始まる
- ④インストール後表示される[開く]ボタンをタップ

## iPhoneの場合

OK

- ①[AppStore]をタップ
- ②画面右下[検索]をタップ
- ③画面上部[検索欄]にアプリ名を入力し検索
- ④表示されたアプリから目的のアプリを確認し[入手]ボタン
	- をタップ⇒認証後インストールが始まる
- ⑤インストール後表示される[開く]ボタンをタップし[OK]

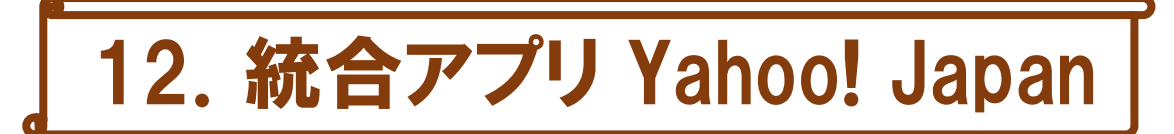

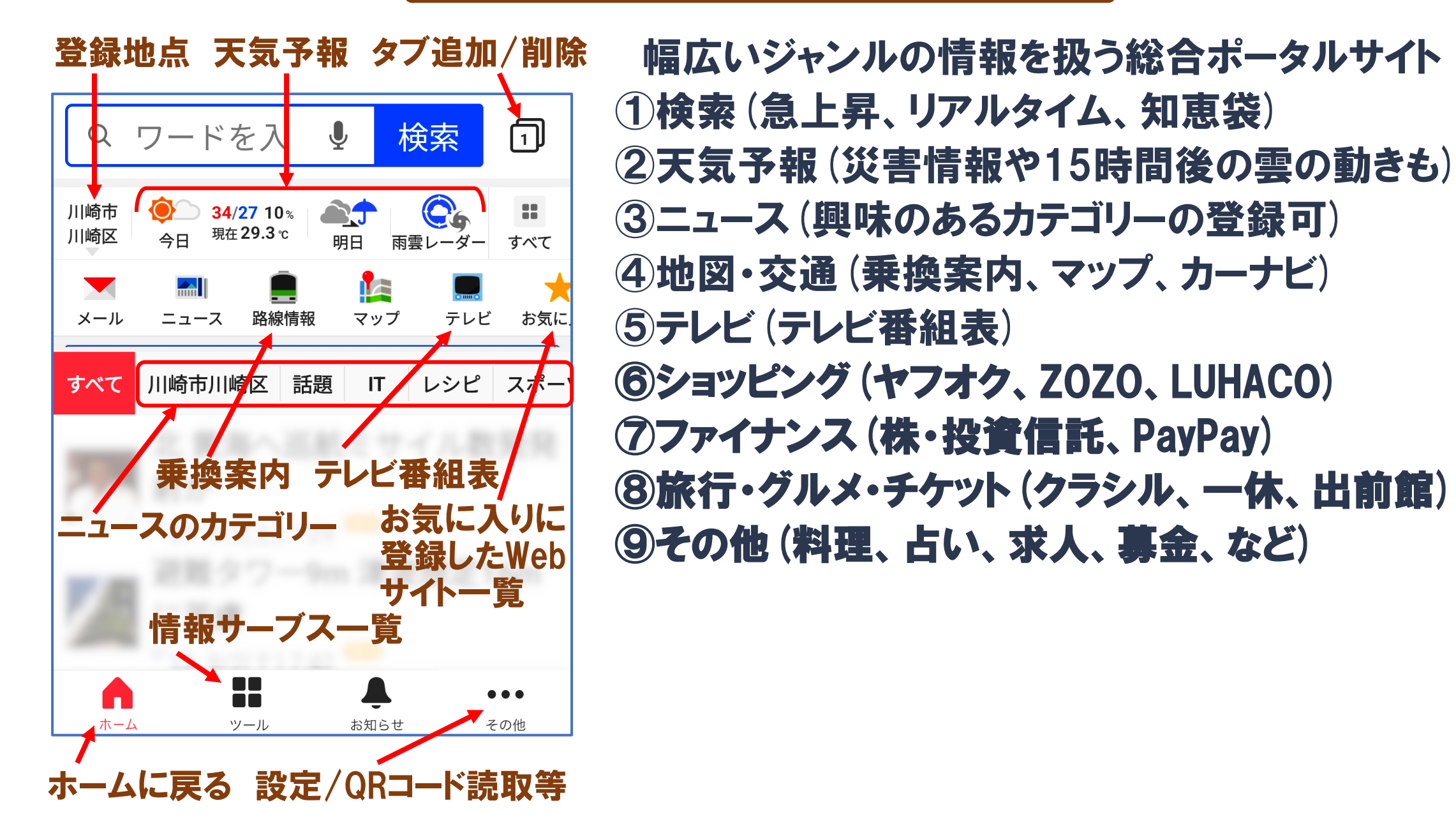